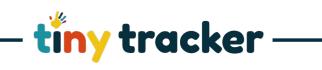

| : Only those with Administrator access o<br>Jser Categories                                                                                                    | can change User<br>2.                                                                                                    | Permissions.                                                                                                    |                                                                                                    |
|----------------------------------------------------------------------------------------------------|----------------------------------------------------------------------------------------------------|----------------------------------------------------------------------------------------------------|----------------------------------------------------------------------------------------------------|
| Jser Categories                                                                                                    | 2.                                                                                                    |                                                                                                    |                                                                                                    |
|                                                                                                    |                                                                                                    |                                                                                                    |                                                                                                    |
| There are three categories of User<br>which gives pre-determined sets of<br>access rights:                                                                                                    | <ul> <li>TestEmployee, SM</li> <li>Thompson, Karen</li> <li>Thompson, Karen</li> </ul>                                                                                                    | Observations         Forms         Reports         Settings         Help +           Details         Gavin         Sumame         Sumame           Gavin         Tot Name         Williamson           Email         Hot psonkjjplicloud.com         Resend Confirmation                                                                                                    |                                                                                                    |
| Administrator – Accesses all settings<br>Manager – accesses all children and<br>can amend a child's details<br>Finance- Accesses all payment<br>nformation                                                        | 8     Weddams, Sarah       9     Watkes, Brian       11     Watkins, Anne       9     Watkins, Anne       Watkins, Gill     Watson, Gill       Webb, Gareth     White, Sarah       White, Sarah     Wilkinson, Kate       Wilkinson, Kate     Williamacon, Golvin       Yeoman, Alan     Yeoman, Susan                                                                                                    | With Rever share your small with anyone elia.       Useranne       Witterssond offer       Witterssond offer       Witterssond offer       Witterssond offer       Mitterssond offer       Participation       Output       Administrator       Administrator       Administrator       Administrator       Administrator       Administrator       Administrator       Administrator       Administrator       Administrator       Administrator       Administrator       Administrator       Administrator       Delete Observations       Delete Observations       Delete Observations       Communicate with relatives       Key worker for 5 Children       Moster for 7 Children                         | Ether drag an image file to the area update or crick select File below to special area mage. Select File                                                                                                    |
| Jser Actions                                                                                                    | ≡ tïny tracker                                                                                                    | Observations Forms Reports Settings Help +                                                                                                    |                                                                                                    |
| The other User actions need to be<br>ndividually checked to grant them to<br>the named user.<br>Each action can be granted for the<br>Jser to perform either just for<br>themselves, or for others as well.       |                                                                                                    |                                                                                                    | Effort drag an Integol Re to the end<br>above or circle Select File before to<br>upload a new integol.     Select File                                                                                                    |
| Creating and Editing Observations<br>This permission is needed to enable a<br>user to record any information about<br>children.<br>To create new observations or to edit<br>cheir own observations, a User needs: | Add New User  Add New User  Search  TestEmployee, SM  Thompson, Karen  Weddems, Sarah  Waker, Brian  Wetkins, Anne  Wetkins, Anne  Wetkins, Anne                                                                                                    | Details                                                                                                    | 2 Ether dag an image file to be area                                                                                                    |
| Create/Edit Observations<br>To be able to edit an observation<br>which was added by another User:<br>Edit Other's Observations                                                                                    | Wetsont, Gill<br>Webb, Gareth<br>White, Jill<br>White, Sarah<br>Wilkinson, Kate<br>Williamson, Gevin<br>Yeoman, Alan<br>Yeoman, Susan                                                                                                    | Ver permissions     Administrator     Administrator     Administrator     Administrator     Create/Edt Observations     Edt Other's Observations     Approve Other's Observations     Delete Observations     Delete Observations     Delete Observations     Communicate with relatives     Key worker for 5 children     ···     Worker for 7 children     ···                                                                                                    | ebove or cirk/select File below to<br>upda a new image.<br>Select File                                                                                                    |
|                                                                                                    | Administrator – Accesses all settings<br>Manager – accesses all children and<br>can amend a child's details<br>Finance- Accesses all payment<br>nformation<br>Jer Actions<br>The other User actions need to be<br>ndividually checked to grant them to<br>he named user.<br>Tach action can be granted for the<br>User to perform either just for<br>hemselves, or for others as well.<br>Creating and Editing Observations<br>This permission is needed to enable a<br>user to record any information about<br>children.<br>To create new observations or to edit<br>heir own observations, a User needs:<br>Create/Edit Observations<br>To be able to edit an observation<br>which was added by another User: | Administrator – Accesses all settings<br>Manager – accesses all children and<br>an amend a child's details<br>Finance - Accesses all payment<br>information<br>Jser Actions<br>The other User actions need to be<br>individually checked to grant them to<br>he named user.<br>Each action can be granted for the<br>Jser to perform either just for<br>hemselves, or for others as well.<br>Creating and Editing Observations<br>This permission is needed to enable a<br>isser to record any information about<br>children.<br>Create new observations or to edit<br>heir own observations, a User needs:<br>Create/Edit Observations<br>To be able to edit an observation<br>which was added by another User: | Administrator – Accesses all settings<br>Manager – accesses all children and<br>an amend a child's details<br>infiance. Accesses all payment<br>nformation<br>Jser Actions<br>The other User actions need to be<br>ndividually checked to grant them to<br>he named user.<br>Each action can be granted for the<br>Jser to perform either just for<br>hemselves, or for others as well.<br>Creating and Editing Observations<br>This permission is needed to enable a<br>isser to record any information about<br>thildren.<br>To create new observations, a User needs:<br>Create/Edit Observations<br>To be able to edit an observation<br>which was added by another User: |

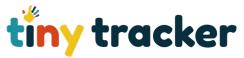

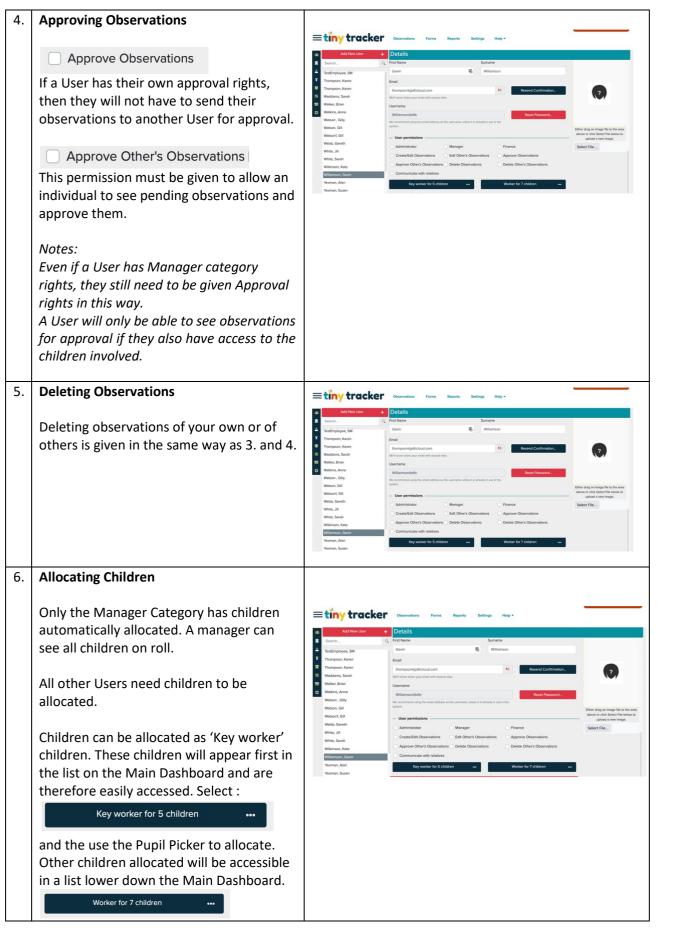